## Google レンズを利用する

カメラを向けるだけで、身の回りにあるものの名前や情報を検索す ることができます。

**6oogle レンズを利用する** 

## $\boxed{1}$

ホーム画面で (カメラ)

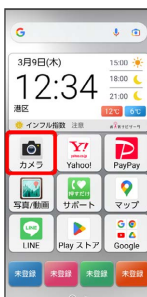

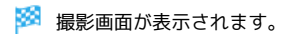

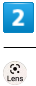

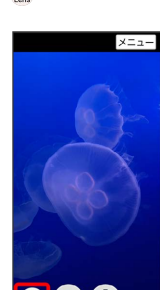

888

・確認画面が表示されたときは、画面の指示に従って操作してくだ さい。

## $\overline{\mathbf{3}}$

調べたいものをカメラに写す ● ◎

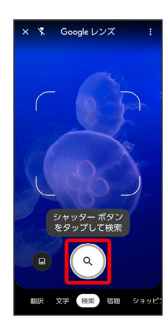

<mark>※3</mark> 画面上にカメラに写したものの名前などの候補が表示されま す。